# **CARE4 MODULE NAME: Web Acute / Web ED / PCS Outpatient Clinic Appointments (at your Hospital)**

#### **Overview**

The workflow for booking an outpatient appointment for an inpatient who is being discharged, is detailed below:

**The physician orders the outpatient booking appointment**

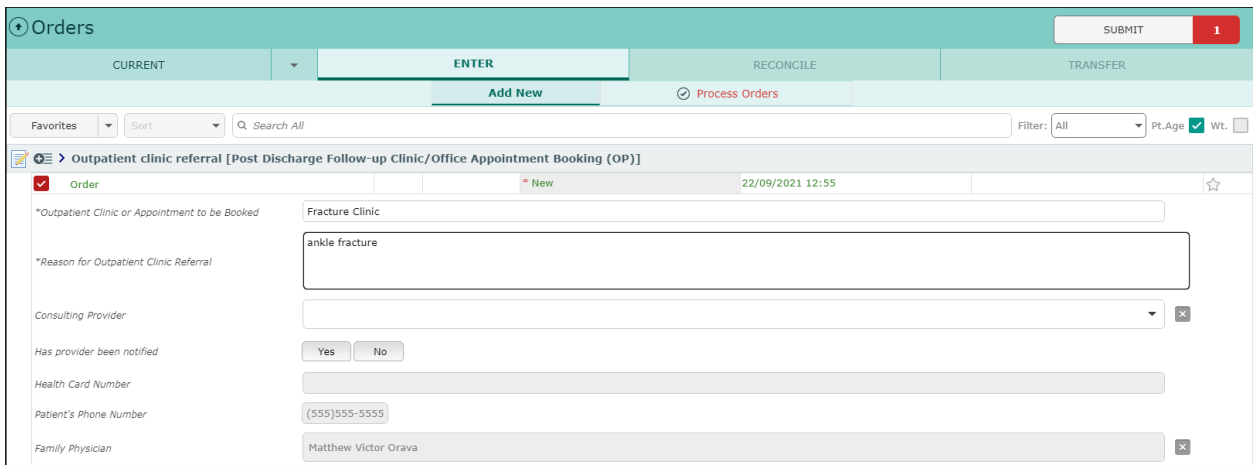

### **Clerical / Nursing views the booking order on their status board**

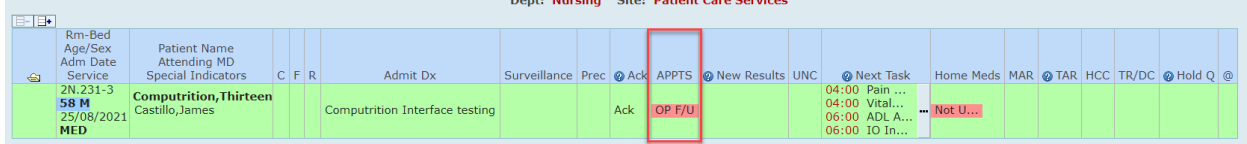

# **Clerical / Nursing views the order by clicking on the "OP F/U" button**

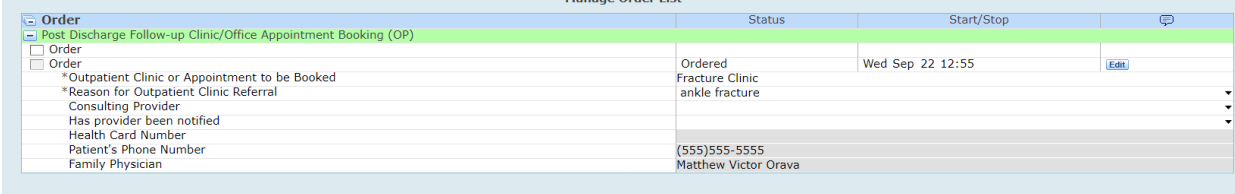

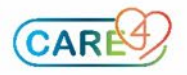

**Independent of the provider paper process, clerical / nursing takes this information and does one of the following actions:**

- **Calling to book the appointment**
- **Entering the order that is transmitted directly to the clinic**
- **Faxing / sending the paper requisition**
- **If access allows – book directly through CWS desktop**

**Once ONE of the above actions occur and relevant information is received, the clerk / nurse puts this in the patient's discharge plan**

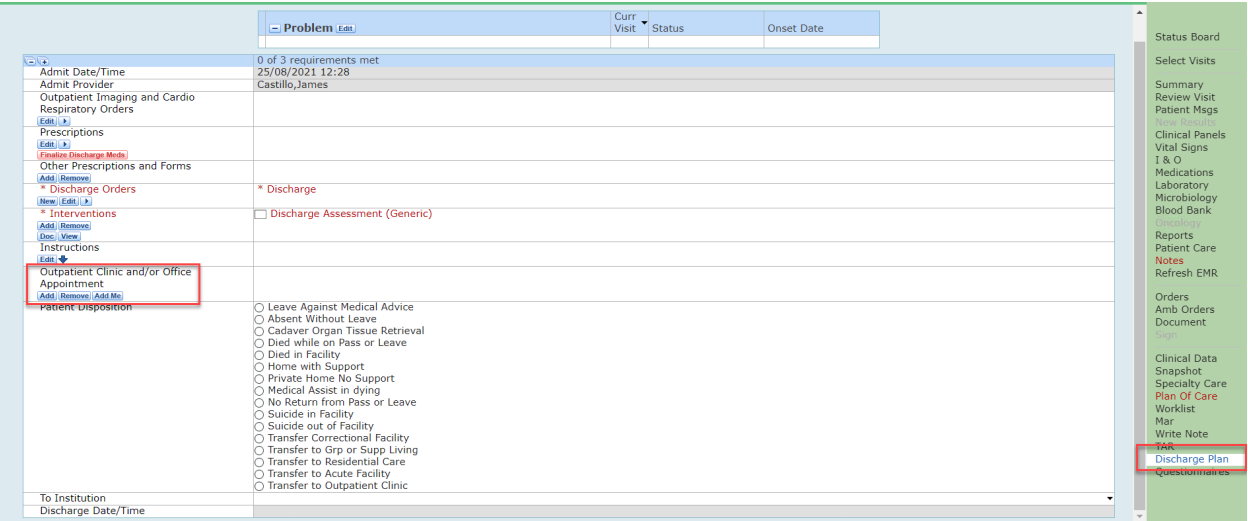

**Clerk / Nurse clicks Add on the outpatient clinic and/or Office Appointment section** 

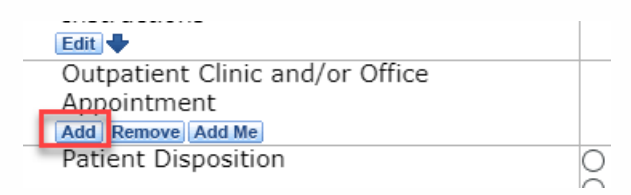

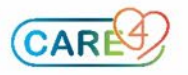

# **Clerk / Nurse clicks Other Referral**

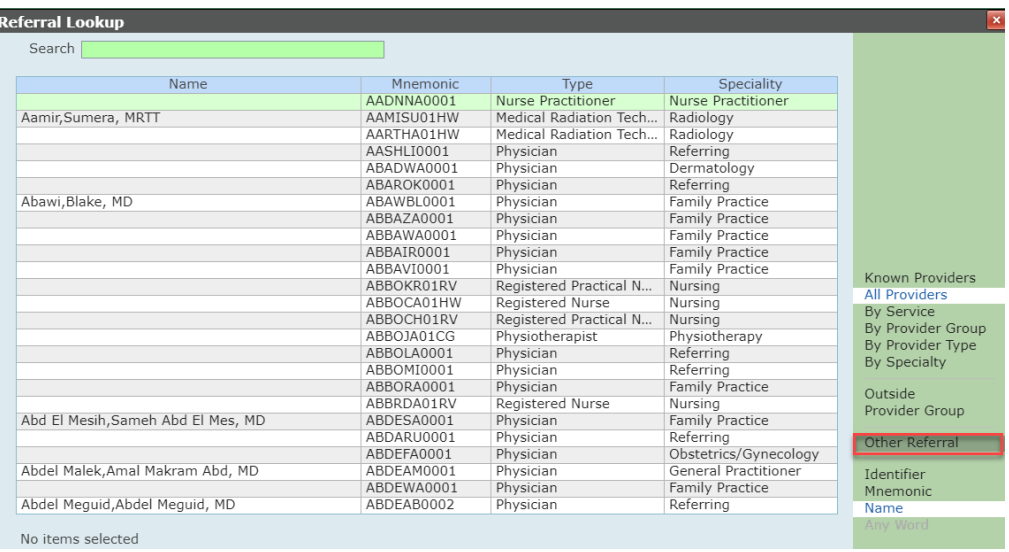

# **Clerk / Nurse clicks Other Referral**

• Fill out the NAME of the clinic and any notes that are applicable, click **OK**

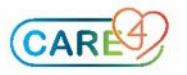

ø

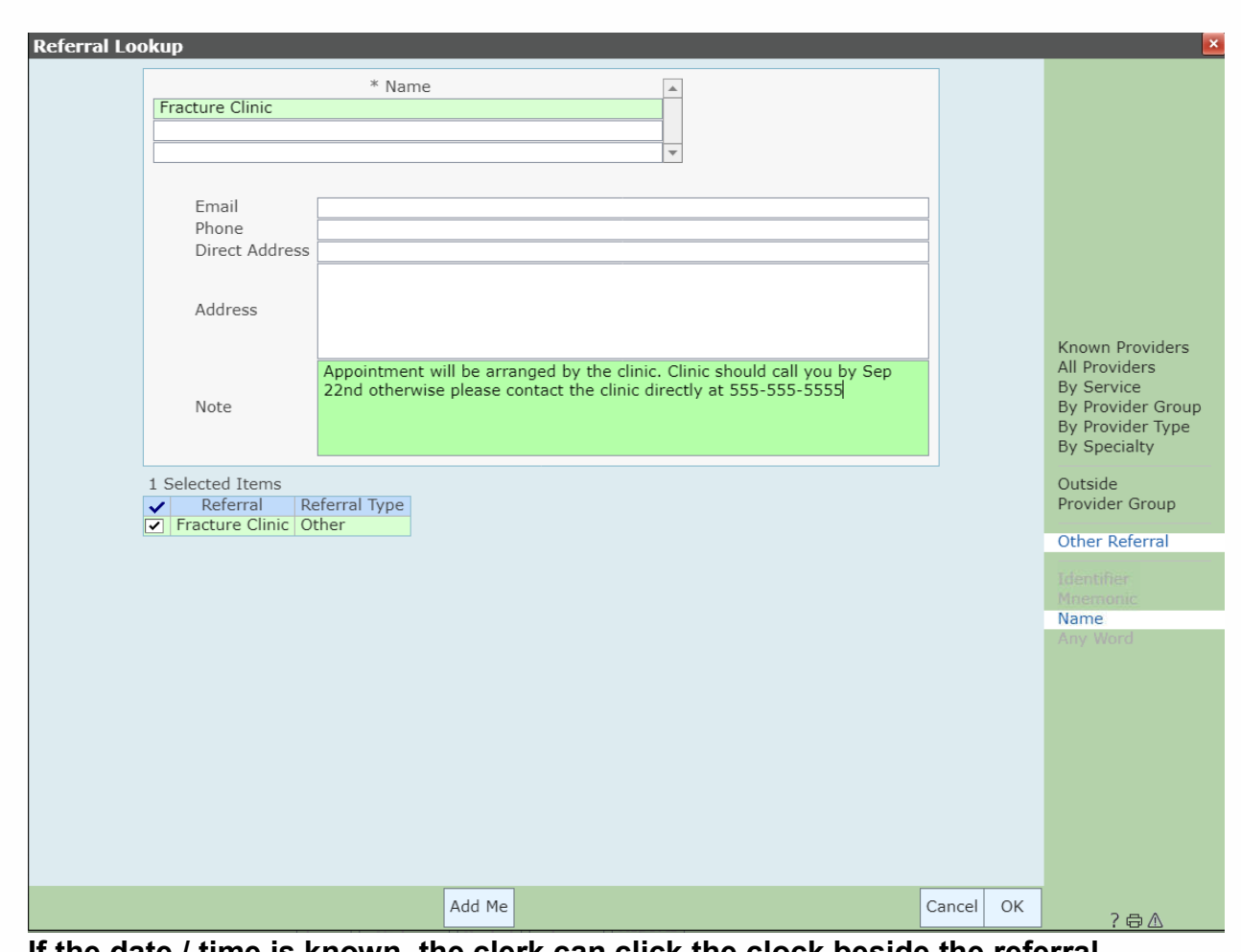

# **If the date / time is known, the clerk can click the clock beside the referral**

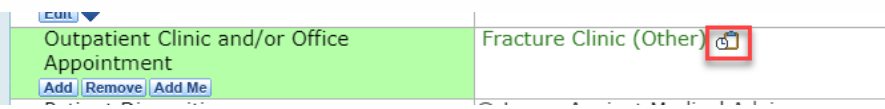

# **Click Calendar – enter the date/time and then click OK**

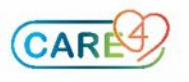

s

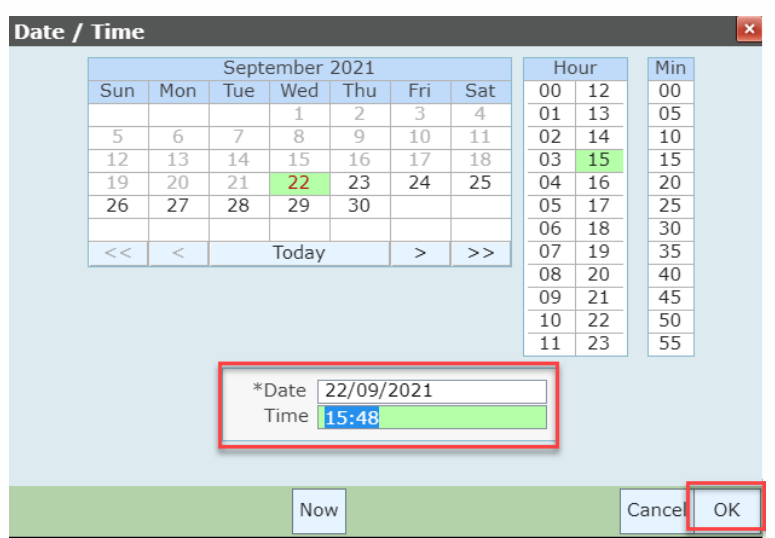

*a* 1

# **Click Save - now the clinic information for the patient is in the discharge plan.**

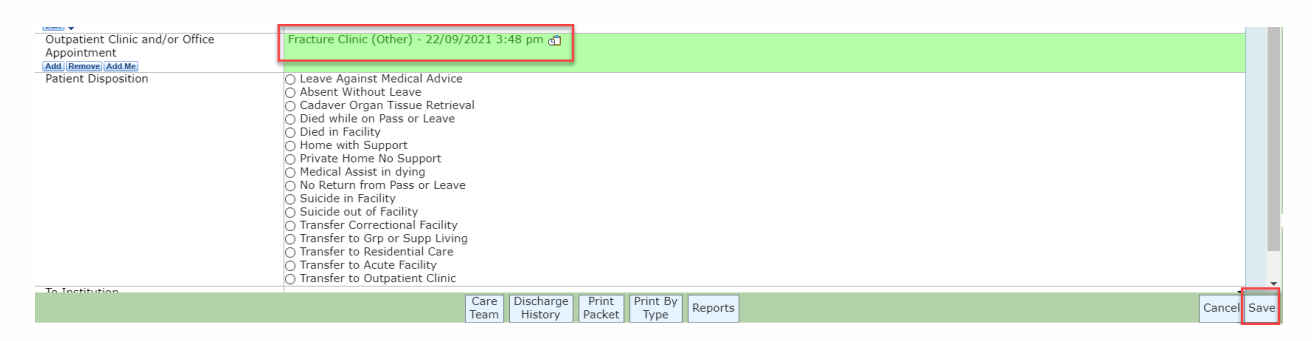

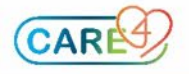

P